## **利用実績の確認方法・利用額を超えた場合は**

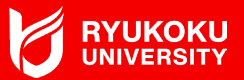

## **◆ メンバーサイトにログイン後、<予約・実績>画面で、当該月を指定し検索。 当該月の利用実績が表示され、利用金額を確認することができます。**

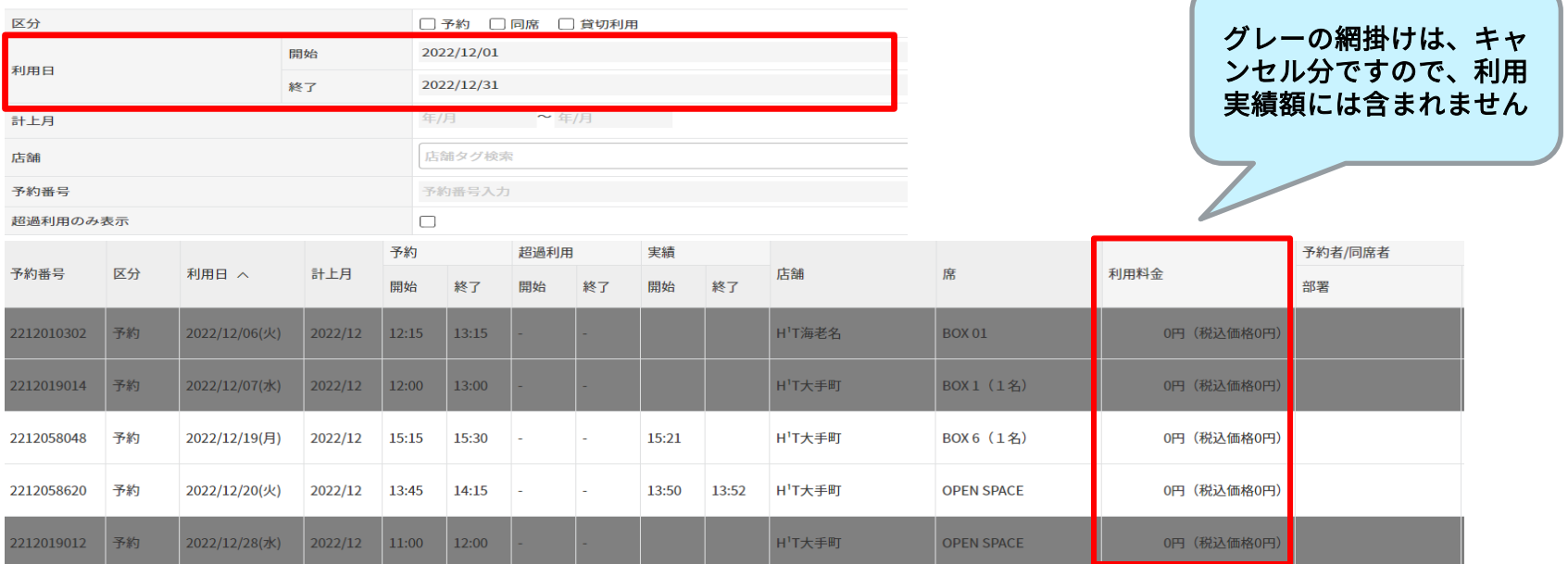

◆ **利用上限額を超過し、さらに利用したい場合は、大阪梅田キャンパスまで余裕をもって申請してください。 osakaumeda@ad.ryukoku.ac.jp(①所属 ②氏名 ③問合せ内容 ④携帯電話番号 を明記のこと)**